# **SINAV PROGRAMLARININ SON ŞEKLİ WEB SİTEMİZDE ([www.kamu.sakarya.edu.tr\)](http://www.kamu.sakarya.edu.tr/) YAYINLANDI. BÖYLECE ÖĞRENCİLERİMİZ İNTERNETİN OLDUĞU HER YERDEN DUYURULARIMIZA ULAŞABİLECEKLERDİR.**

**Oturum listeleri Google E-Tablolar** ile hazırlanmış olup çok daha kullanışlı hale getirilmiştir. Oturum listelerine **ayrı bir dosya ile değil, direk sınav programının içinde** ulaşabilirsiniz. (*Örnek aşağıda*). Dersin sağında bulunan OTURUM LİSTESİ sütununda ilgili derse karşılık gelen "LİSTEYİ AÇ" yazısına tıkladığınızda **altında veya üstünde bir bağlantı belirecek ve o bağlantıya tıkladığınızda** oturum listesi açılacaktır. Ardından, **nerede sınava gireceğinizi hemen bulmak için CTRL+F tuşuna basarak** adınızı yazıp renklendirebilirsiniz.

**Mobilden** oturum listelerine bakmak için ise telefonunuza **Google E-Tablolar uygulamasını (***ücretsiz***) yüklemenizi öneririz.** Google E-Tablolar tıpkı Excel mantığıyla çalışır ve ücretli değil, ücretsizdir. Sizinle paylaştığımız sınav programlarının bağlantısına telefonunuzdan tıkladığınızda açılan dosya direk telefonunuzda yüklü Google E-Tablolar uygulamasında açılacaktır. Böylece **tekrar tekrar sizle paylaştığımız bağlantıya tıklamaya gerek kalmadan** direk Google E-Tabloları açarak sınav programını ve oturum listelerini görebilirsiniz. Üstelik biz programda değişiklik yaptıkça (*internet bağlantınız varsa ve kopyasını oluşturmadıysanız)* aynı değişikliği **Google E-Tablolar uygulamanızdaki sınav programının salt sürümünde** gerçekleşecektir.

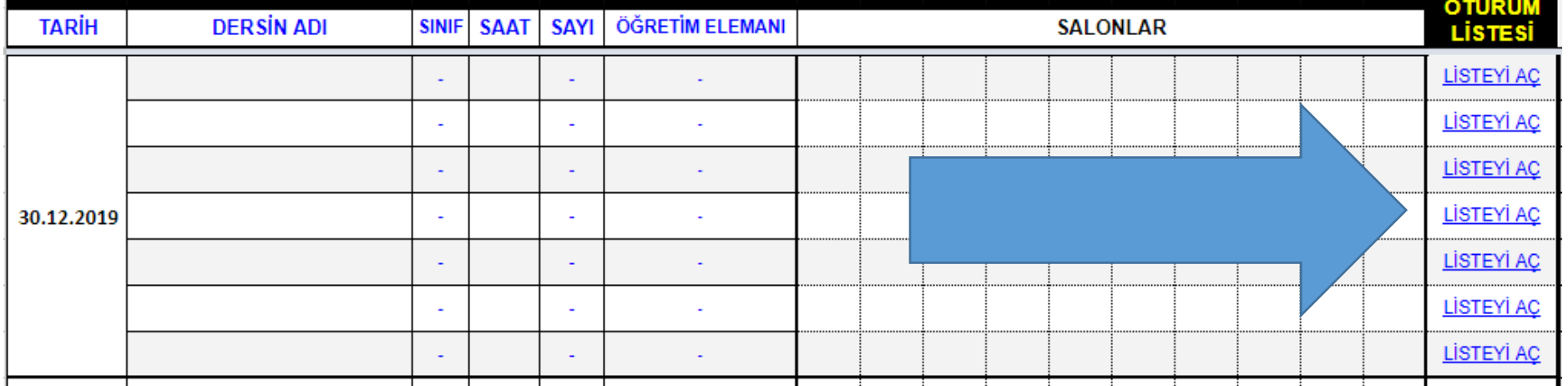

## MOBİLDE KARŞILAŞILAN BAZI SORUNLAR VE ÇÖZÜMLER;

## Sorun 1: **Web sitede paylaşılan sınav programının bağlantısına tıkladığımızda ilgili dosya çok karmaşık ve görünür değil.**

Çözüm: Telefonunuza ücretsiz Google E-Tablolar uygulamasını yüklemeniz gerekmektedir.

## Sorun 2: **"LİSTEYİ AÇ" a tıklayıp "Bağlantıyı Aç" dediğimde bağlantı açılmamakta.**

Çözüm: Bu sorun, nadirde olsa uygulamaların veya İOS ve Android işletim sistemlerinin güncel olmamasından kaynaklanıyor. Ama büyük ölçüde İOS kullanıcıları bu sorunu yaşıyor. Google bu noktada E-Tablolardaki bu sorunu kısa sürede çözecektir. Çözüm olarak bilgisayardan oturum listelerine bakmanızı öneriyoruz.

## GENEL SORUNLAR VE ÇÖZÜMLER;

#### Sorun 1: **Listede adım yok!**

Çözüm: Dikey Geçiş, Yatay Geçiş vb. yoluyla gelen ve yazılması geç gerçekleşen öğrencilerin listede adı gözükmeyebilir. Bu öğrencilerimiz ilgili derslere verilen son sınıfa giderek listedeki boş yerlere adını yazabilirler.

Yazılmasını geç yapmadığını halde listede adını göremeyen öğrenciler (*sınav saatinden önce mutlaka adınızı kontrol edin*) [msahin@sakarya.edu.tr](mailto:msahin@sakarya.edu.tr) adresine e-posta gönderebilir veya Siy. Bil. Ve Kamu Yönetimi Bölüm Sekreterliğine (*S1 Blok, 3 Kat, Dekanlığın içinde*) uğrayabilirler.